## CONTRA COSTA COLLEGE

## HOW DO I FIND MY INSITE USERNAME?

- **1.** Go to **https://www.contracosta.edu/**
- **2.** Select **InSite Portal**.
- **3.** Click on **Lookup Username**.

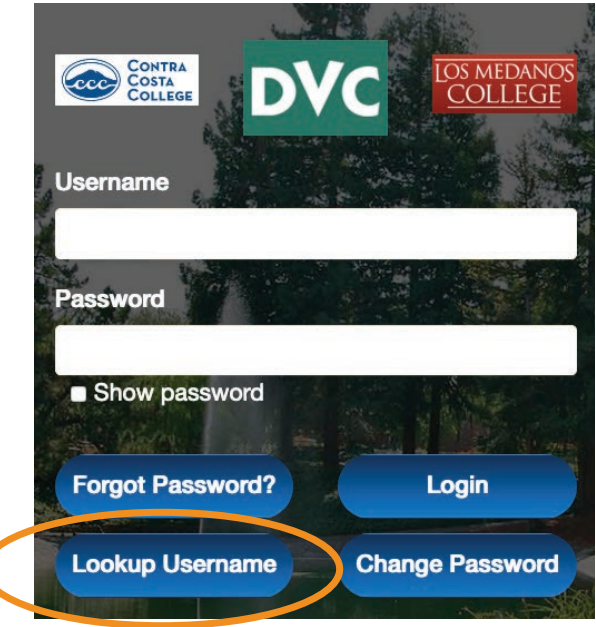

**4.** Fill in the form with your Last Name, Date of Birth, Student ID or Last digits of your SSN.

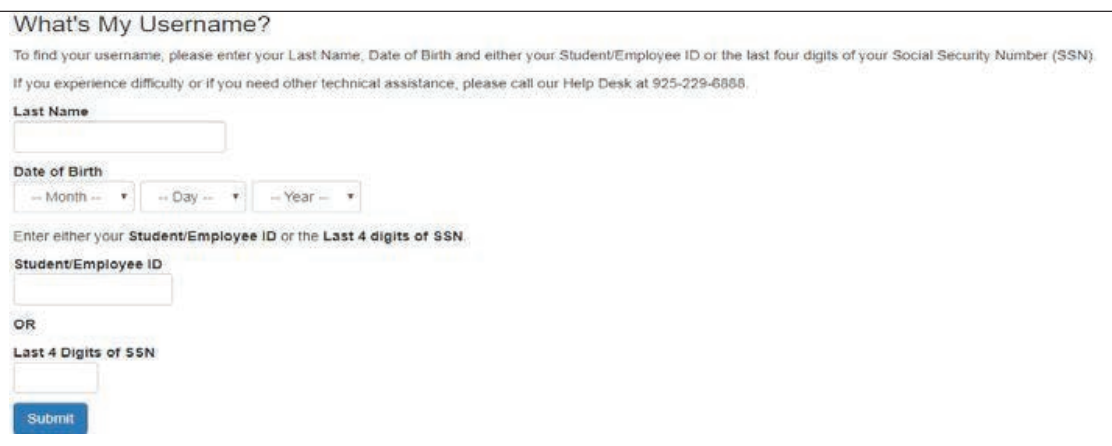

**5.** Submit the form and you will receive your username.